### Cross Compiler

Entwickeln von Windows Anwendungen unter Linux (und mehr)

Wolfgang Dautermann

[FH JOANNEUM](http://www.fh-joanneum.at/fzt/)

[Chemnitzer Linuxtage 2011](http://chemnitzer.linuxtage.de)

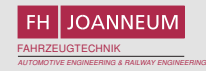

1 [Einleitung](#page-2-0)

- 2 [Einsatzzwecke](#page-4-0)
- 3 [Installation des Crosscompilers](#page-6-0)
- 4 ...und jetzt für Windows
- 5 [Sonstiges](#page-15-0)

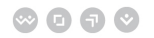

<span id="page-2-0"></span>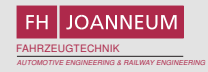

### Cross-Compiler

Ein Cross-Compiler ist ein Compiler, der auf einer Plattform läuft, aber Compilate (Executables) für eine andere Plattform erzeugt.

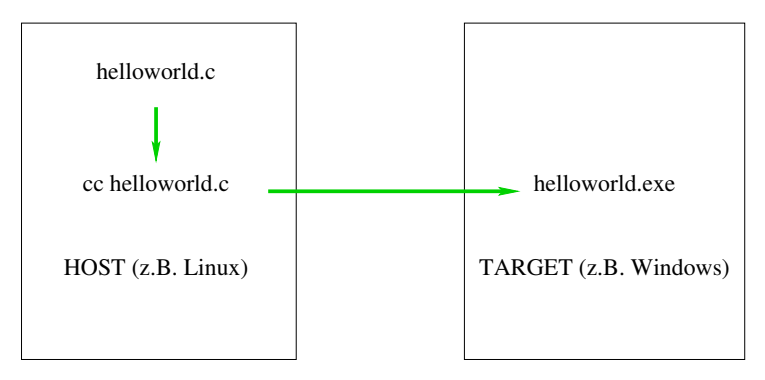

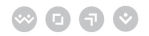

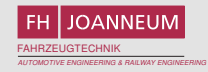

# Cross-Compiler

Dabei können sich sowohl am HOST-Rechner als auch auf der TARGET-Plattform **alle** Komponenten unterscheiden:

- Betriebssystem  $\mathcal{L}_{\mathcal{A}}$
- CPU-Typ
- $\blacksquare$  32/64 Bit CPU (auch 16 oder 8 Bit)

Die Target-Plattform muss nicht mal real existieren!

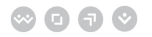

<span id="page-4-0"></span>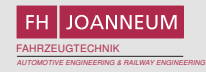

### Einsatzzwecke - Embedded Systeme

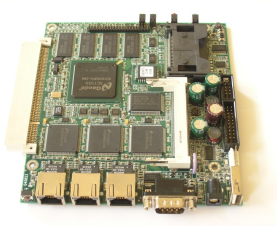

- Speicher/CPU-Ressourcen reichen für Compiler/Toolchain nicht aus
- Ein komfortable Entwicklungsumgebung läuft auf anderer Plattform<sup>1</sup>
- Zeitersparnis: anderer Rechner hat mehr Ressourcen und kann schneller compilieren.

 $1$ z.B. wird für embedded Systeme (oder auch für Smartphones) häufig eine Entwicklungsumgebung für PCs (z.B. Windows/Linux/MacOS) mitgeliefert

### Einsatzzwecke

- Gewohnte Entwicklungsumgebung läuft nicht auf anderen Plattformen
- Build-Umgebung soll einheitlich sein
- Target-Plattform nicht verfugbar ¨
- Softwarelizenz (Betriebssystem und/oder Entwicklungstools) nicht vorhanden
- (Noch) kein Compiler auf der Targetplattform verfugbar ¨
- Kontinuierliche Integration aktueller Softwarestand wird automatisch für diverse Plattformen compiliert, um Probleme früh zu erkennen.

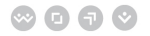

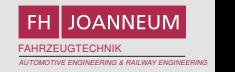

### Installation des Crosscompilers

...als Paket der Linuxdistribution

### Debian

\$ apt-get install mingw32

### <span id="page-6-0"></span>Opensuse*<sup>a</sup>*

*a* Leider nicht eindeutig, es gibt noch andere Repositories mit Crosscompilern, z.B. http://download.opensuse.org/repositories/CrossToolchain:/mingw/

http://download.opensuse.org/repositories/windows:/mingw:/win32/openSUSE\_11.3/

als Repository dazugeben, dann (z.B.) das Paket mingw32-cross-gcc (C-Crosscompiler für Win32) installieren.

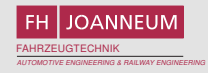

## Crosscompilieren mit dem GCC

Die GNU Compiler Collection (GCC, <http://gcc.gnu.org/>) ist darauf ausgelegt, für möglichst viele Plattformen Compilate erzeugen zu können (It. Wikipedia ([http://en.wikipedia.org/wiki/GNU\\_Compiler\\_](http://en.wikipedia.org/wiki/GNU_Compiler_Collection#Architectures) [Collection#Architectures](http://en.wikipedia.org/wiki/GNU_Compiler_Collection#Architectures)) ca. 43 CPUs). GCC eignet sich daher auch gut als Crosscompiler für viele Hosts und Target-Architekturen.

### Compilieren des GCC für unterschiedliche Hosts/Targets

\$ ./configure —host=HOST — target=TARGET

```
BULDHOST = HOST = TARGET: native
BULDHOST = HOST \neq TARGET: crossBUILDHOST \neq HOST = TARGET: cross-native
BUILDHOST \neq HOST \neq TARGET: canadian-cross
```
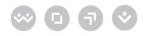

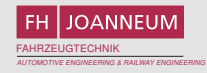

# Installation des Crosscompilers

...für Selbermacher (aufwendig!)

Man benötigt (Beispiel: für Windows):

- ein laufendes System mit einem (normalen) Compiler
- $\blacksquare$  (aktuelle) Sourcen der GNU Binutils<sup>2</sup> <http://www.gnu.org/software/binutils/>
- (aktuelle) Sourcen des GCC <http://gcc.gnu.org/>, div. Hilfslibraries [\(libgmp,](http://gmplib.org/) [libmpfr,](http://www.mpfr.org/) . . . )
- MinGW Runtime + W32api <http://sourceforge.net/projects/mingw/>
- $\blacksquare$  Viel Zeitl $^3$

<sup>&</sup>lt;sup>2</sup> Assembler, Linker, div. Hilfsprogramme

 $^3$ zum Compilieren, Howtos lesen und Fehlermeldungen googlen  $\odot$ 

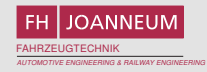

### Installation des Crosscompilers

crosstool-NG – toolchain generator <http://ymorin.is-a-geek.org/projects/crosstool>

- make menuconfig (ähnlich Kernelkonfiguration)  $\mathcal{L}_{\mathcal{A}}$
- diverse supportete Targetarchitekturen (inkludierte Patches!)

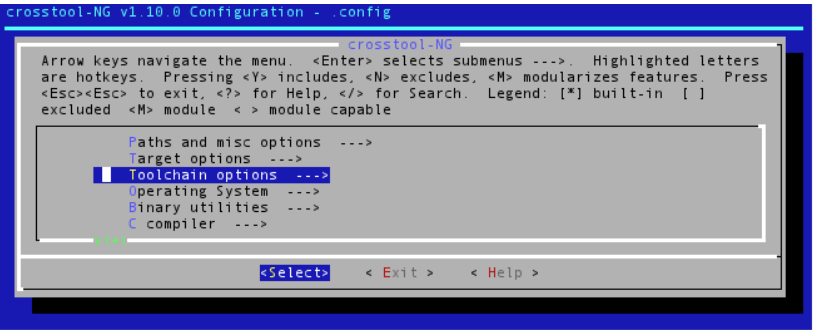

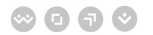

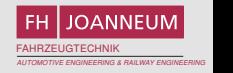

### Hello world unter Linux compilieren

### Compilieren von helloworld.c

```
/∗ H e l l o w o r l d Programm ∗/
\#include \lt stdio . h \gtint main()
{
         print(f "Hello_worId ! \n\cdot \n^n);return (0);
}
$ gcc –Wall –o helloworld helloworld.c
$ file helloworld
helloworld: ELF 32-bit LSB executable [...] for GNU/Linux [...]
```
erzeugt ein normales Linux-Executable.

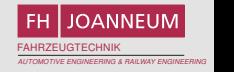

### Hello world unter Linux compilieren (32/64-Bit)

Biarch Compiler

Auf 64-Bit Linux-Systemen ist gcc defaultmassig so installiert, dass er sowohl 32 als ¨ auch 64 Bit Executables erzeugen kann:

Compilieren von helloworld.c

```
$ gcc –Wall –o helloworld helloworld.c
$ file helloworld
helloworld: ELF 64-bit LSB executable, x86-64, [...]
$ acc -m32 -Wall -o helloworld helloworld.c
$ file helloworld
helloworld: ELF 32 - bit LSB executable, Intel 80386, [...]
```
Die Option -m32 gibt an, dass ein 32 Bit Binary erzeugt werden soll (defaultmaßig wird ein 64-Bit Binary erzeugt). ¨

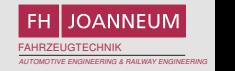

# Hello world unter Linux compilieren (32/64-Bit)

...auf einer 32-Bit Maschine

Debian/Ubuntu: gcc-multilib installieren, dann geht das auch umgekehrt:

Compilieren von helloworld.c

```
$ gcc –Wall –o helloworld helloworld.c
$ file helloworld
helloworld: ELF 32-bit LSB executable, Intel 80386, [\dots]$ gcc -m64 -Wall -o helloworld helloworld.c
$ file helloworld
helloworld: ELF 64–bit LSB executable, x86–64, version 1 [...]
```
Die Option -m64 gibt an, dass ein 64 Bit Binary erzeugt werden soll (defaultmäßig wird ein 32-Bit Binary erzeugt).

<span id="page-13-0"></span>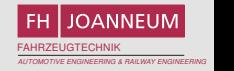

### Hello world unter Linux für Windows compilieren

Cross-Compiler ist installiert unter /usr/bin/i686-pc-mingw32-gcc. Einfach den speziellen Compiler auswählen und damit compilieren:

### Compilieren von helloworld.c

\$ i686-pc-mingw32-gcc -Wall -o helloworld.exe helloworld.c \$ file helloworld.exe helloworld.exe: MS-DOS executable PE for MS Windows (console) Intel 80386 32-bit

erzeugt ein Windows-Executable.

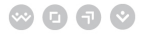

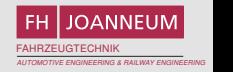

# Umfangreichere Programme unter Linux **für Windows** compilieren

Die notwendigen Bibliotheken (Libraries) müssen auch für die Zielplattform verfügbar sein<sup>4</sup>. Ansonsten kann ganz normal compiliert werden.

### Compilieren von helloworld-sdl.cpp

\$ i686-pc-mingw32-gcc −Wall −o helloworld-sdl.exe helloworld-sdl.cpp \$ ( / u s r / i686−pc−mingw32 / sys−r o ot / mingw / b i n / sdl−c o nf i g −−l i b s −−c x xf l a g s ) axe lh2-bloworld−sdl exe helloworld-sdl.exe: PE32 executable for MS Windows (GUI) Intel 80386 32-bit

erzeugt ein Windows-Executable.

<sup>&</sup>lt;sup>4</sup>entweder selbst übersetzen oder fertig dowloaden

<span id="page-15-0"></span>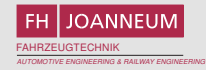

## Beispiel - Buildprozess mit Cmake

Unverändertes(!) CMakeLists.txt

### Toolchain-mingw32.cmake

# the name of the target operating system SET (CMAKE\_SYSTEM\_NAME Windows)

# which compilers to use for C and  $C_{++}$ SET (CMAKE C COMPILER i686−pc−mingw32−gcc ) SET (CMAKE CXX COMPILER i686−pc−mingw32−g++)

# here is the target environment located SET (CMAKE FIND ROOT PATH / u s r / i686−pc−mingw32 / sys−r o ot / i686−pc−mingw32 )

# adjust the default behaviour of the FIND\_XXX() commands: # search headers and libraries in the target environment, # search programs in the host environment s et (CMAKE FIND ROOT PATH MODE PROGRAM NEVER) set (CMAKE\_FIND\_ROOT\_PATH\_MODE\_LIBRARY ONLY) set (CMAKE\_FIND\_ROOT\_PATH\_MODE\_INCLUDE ONLY)

cmake -DCMAKE\_TOOLCHAIN\_FILE=~/Toolchain-mingw32.cmake SRCPATH

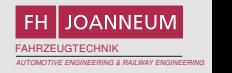

### Installationspakete für Windows

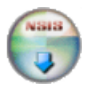

Das Nullsoft Scriptable Install System (<http://nsis.sourceforge.net/>) ist freie Software. Es läuft nicht nur unter Windows sondern kann auch (nativ) unter Linux/Unix installiert werden:

NSIS Installation

- \$ apt-get install nsis # Debian/Ubuntu
- \$ zypper in stall mingw32–cross-nsis # Opensuse

(oder selbst compilieren)

Damit können auch Windows setup.exe's erzeugt werden (makensis helloworld.nsi).

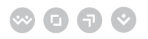

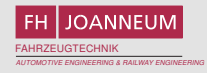

## SDCC - Small Device C Compiler

<http://sdcc.sourceforge.net/>

Compiler für Linux/Windows/MAC (und andere Betriebssysteme) unterstützt die folgenden CPUs:

- $\blacksquare$  Intel 8051
- Maxim 80DS390
- Zilog Z80
- Motorola 68HC08

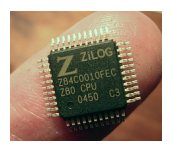

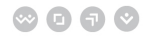

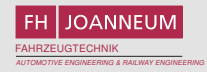

### cc65 - the 6502C compiler

<http://www.cc65.org/>

Compiler für Linux/Windows/MAC (und andere Betriebssysteme) für die [MOS](http://de.wikipedia.org/wiki/MOS_Technology_6502) [Technology 6502](http://de.wikipedia.org/wiki/MOS_Technology_6502) CPU – und damit die folgenden Systeme

- Commodore C64, C128, VC16, Plus4
- Commodore P500, CBM600, CBM700
- Apple II
- Nintendo Entertainment System (NES)

. . .

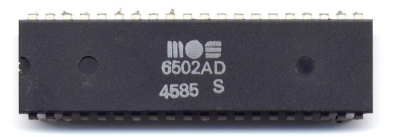

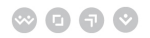

www.fh-joanneum.at

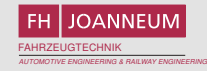

## Fragen? Feedback?

Kurze Live-Demonstration (wenn gewünscht)...

Vielen Dank für Ihre Aufmerksamkeit

Wolfgang Dautermann [wolfgang.dautermann@fh-joanneum.at](mailto:wolfgang.dautermann@fh-joanneum.at)

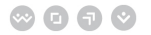

## Credits für Bilder

- [http://de.wikipedia.org/w/index.php?title=Datei:](http://de.wikipedia.org/w/index.php?title=Datei:Z84C0010FEC_LQFP.png) [Z84C0010FEC\\_LQFP.png](http://de.wikipedia.org/w/index.php?title=Datei:Z84C0010FEC_LQFP.png) (Public Domain)
- [http://commons.wikimedia.org/wiki/File:](http://commons.wikimedia.org/wiki/File:Soekris_net4801_board.jpg) [Soekris\\_net4801\\_board.jpg](http://commons.wikimedia.org/wiki/File:Soekris_net4801_board.jpg) (Fotograf: Jaho)
- [http://de.wikipedia.org/w/index.php?title=Datei:](http://de.wikipedia.org/w/index.php?title=Datei:MOS_6502AD_4585_top.jpg) [MOS\\_6502AD\\_4585\\_top.jpg](http://de.wikipedia.org/w/index.php?title=Datei:MOS_6502AD_4585_top.jpg) (Fotograf: Dirk Oppelt)
- <http://nsis.sourceforge.net> (NSIS Logo)

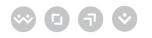